# **01薬薬連携開始までの流れ** です。 導入 薬薬連携 開始までの流れ

薬薬連携開始までの流れについてのご案内 病院: Dr.JOY導入済み 薬局: Dr.JOY未 のケースでの流れとなります。 薬局側もDr.JOY導入済みの場合はステップ ③からご覧ください。

未導⼊の薬局様向けの資料は以下URLから ダウンロードしてください https://drive.google.com/drive/folders/1n4NI XG0K70Kki4m10F4O9pl2sPy3V4xD

## **1**

**相⼿先の薬局の情報を御連絡下さい**

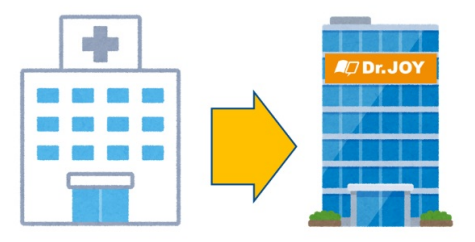

※相手先の薬局がDr.JOY導入済みの場合は ステップ③からご覧ください。

薬薬連携したい相手先の情報(·事業所名· 担当者名·担当者メールアドレス·職種)を Dr.JOYまでご連絡下さい。 yakuyaku@drjoy.jp

また薬局様の情報をご提供頂くにあたり必 ず

· Dr.JOYの薬薬連携の機能を利用し患者様 の情報等のやり取りを⾏うこと

•薬局様の情報、及び担当者様の個人情報 をDr.JOY社に提出すること の2点についてご確認下さい。

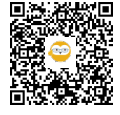

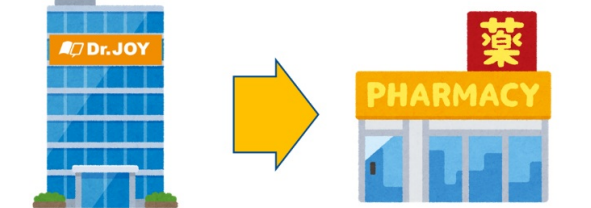

Dr.JOY側で薬局の情報を登録致します。 Dr.JOYより薬局ご担当者様のメールアドレ ス宛に「Dr.JOYご招待メール」を送信しま す。

Dr.JOY招待メールが届いたらメールの案内 にそって初回登録を⾏ってください。

初回登録の手順 https://teachme.jp/contents/3348693

**薬局側で権限設定後、病院に連絡**

**3**

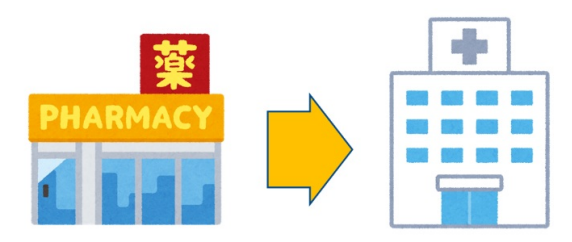

薬局側で薬薬連携の権限の設定を行いま す。

設定が完了したら薬薬連携に参加させたい ログインIDを病院ご担当者様へ連絡しま す。

スタッフの権限設定 https://teachme.jp/contents/4509005

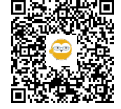

病院側で薬薬連携のメンバー設定を⾏いま す。

メンバー設定が完了すると薬局側でも薬薬 連携の利用が開始されます。 薬薬連携のメンバー設定 https://teachme.jp/contents/4660605

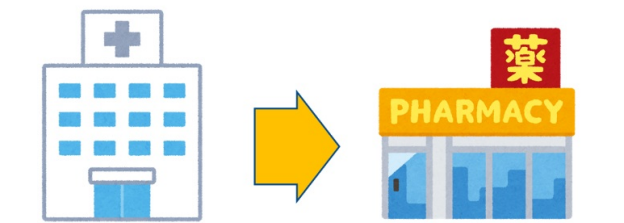

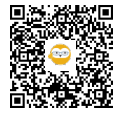

**リンク**

### **相⼿先の薬局の情報を御連絡下さい**

薬薬連携紹介動画(DL期限:なし) - Google ドライブ https://drive.google.com/drive/folders/1n4NIXG0K70Kki4m10F4O9pl2sPy3V4xD

### **Dr.JOY側で薬局の情報を登録**

Dr.JOYへ招待されたら https://teachme.jp/7884/manuals/3348693

#### **病院側で薬薬連携の設定**

02【病院側】薬薬連携開始準備(メンバーの設定) https://teachme.jp/7884/manuals/4660605

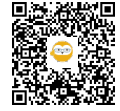